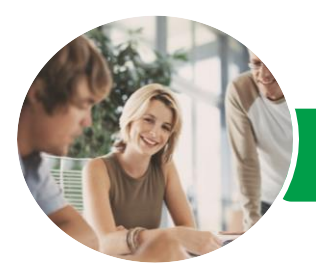

**INFOCUS COURSEWARE**

# Microsoft Project 2016

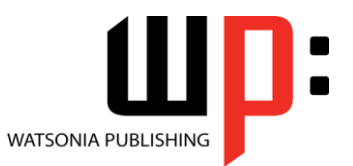

Level 3

Product Code: INF1666

ISBN: 978-1-925349-96-2

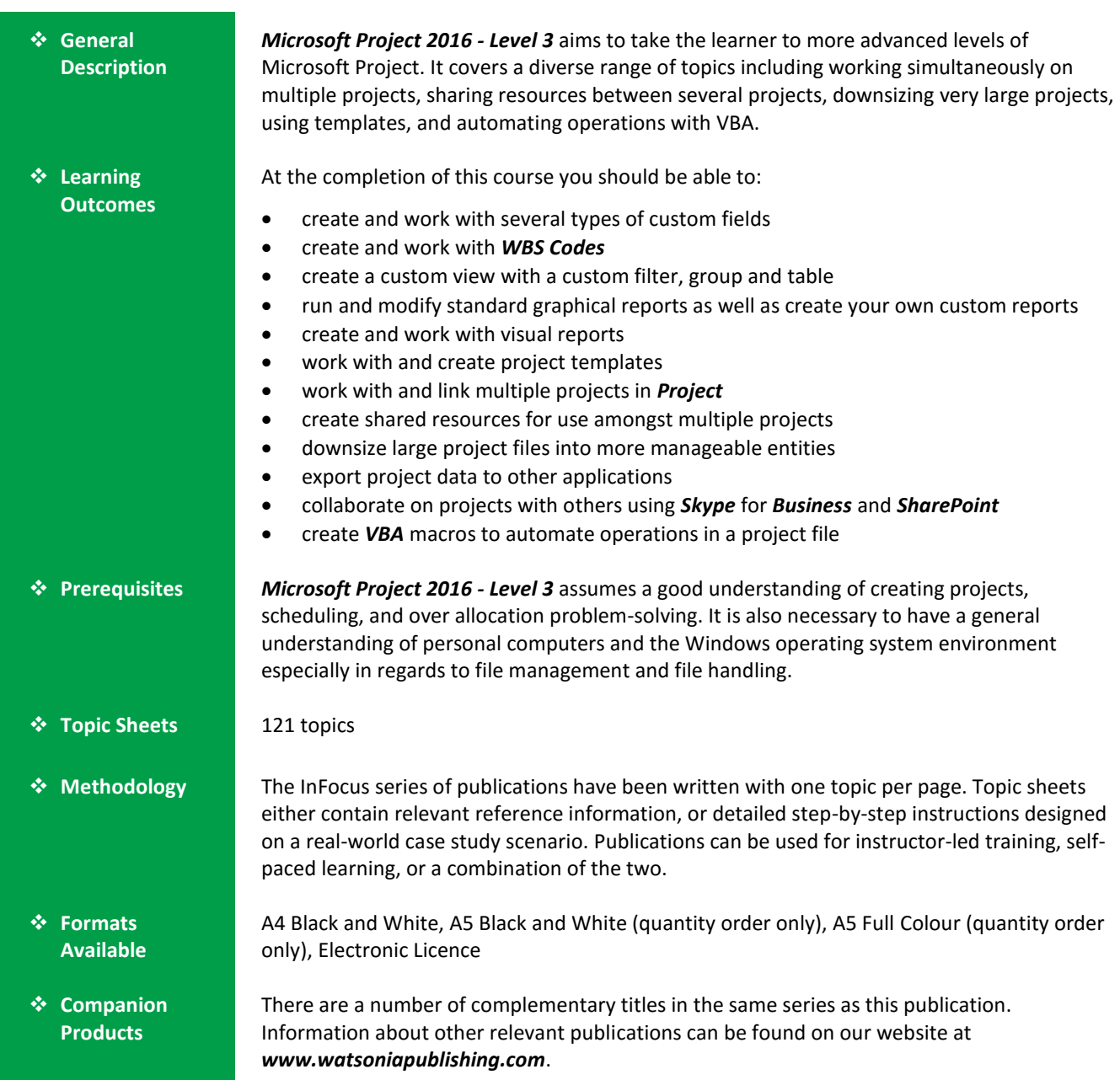

*This information sheet was produced on Monday, August 22, 2016 and was accurate at the time of printing. Watsonia Publishing reserves its right to alter the content of the above courseware without notice.*

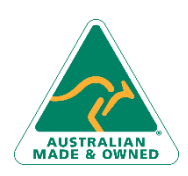

47 Greenaway Street Bulleen VIC 3105 Australia ABN 64 060 335 748

Phone: (+61) 3 9851 4000 Fax: (+61) 3 9851 4001 [info@watsoniapublishing.com](mailto:info@watsoniapublishing.com) [www.watsoniapublishing.com](http://www.watsoniapublishing.com/)

## Product Information

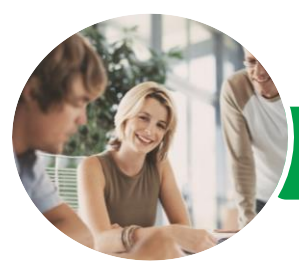

## Microsoft Project 2016

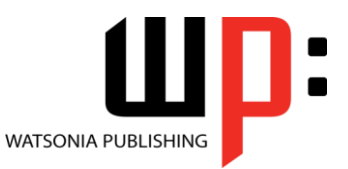

Level 3

#### **INFOCUS COURSEWARE**

#### Product Code: INF1666

#### ISBN: 978-1-925349-96-2

#### **Contents**

#### **Custom Fields**

- Understanding Custom Fields Creating Custom Fields Inserting Custom Fields Creating a Formula in a Custom Field Modifying a Formula Testing a Formula Understanding Graphical Indicator Custom Fields Creating Graphical Indicator Custom Fields Creating a Lookup Custom Field
- Creating an Outline Code Mask Entering Lookup Table Values Using a Lookup Table

#### **WBS Codes**

Understanding WBS Codes Creating WBS Codes Altering Tasks With Custom WBS Codes Renumbering WBS Codes Editing Custom WBS Codes

#### **Custom Views**

- Preparing for the Custom View Creating a Custom Filter for the View Creating a Custom Group for the View Creating a Custom Table for the View
- Creating the Custom View Removing a Custom View and Its Components

#### **Graphical Reports**

Understanding Graphical Reports How Graphical Reports Work Running a Report Formatting Chart Objects Manipulating Report Data Filtering Report Data Cloning an Existing Report Creating a New Report Enhancing Report Appearance Making Reports Global Removing Unwanted Reports

#### **Visual Reports**

Understanding Visual Reports

Understanding Excel Visual Reports Creating a Visual Report From a Template Choosing Fields to Display in a Visual Report Changing the X Axis Categories Filtering a Visual Report Formatting a Visual Report Saving a Visual Report as a Template Using a Custom Visual Report Template

#### **Project Templates**

Template

Understanding Project Templates Examining the Templates Saving a Project as a Template Using a Custom Project Template Specifying the Personal Templates Folder Using the Personal Template Folder Modifying a Template Understanding the Global Template Organising the Global Template Applying a Newly Organised Item Removing Items From the Global

#### **Linking and Combining Projects**

Understanding Linked Projects Combining Projects Viewing a Combined Project Printing From a Combined Project Setting a Combined Project Start Date Changing Data in a Combined Project Saving and Closing a Combined Project Using Only the Combined Project File Using Only Subproject Files Inserting Subprojects Breaking Subproject Links Creating a Read Only Subproject Inserting Task Links Creating a Summary Milestone **Shared Resources**

#### Understanding Resource Sharing Creating a Common Resource Pool Linking to an External Pool

Phone: (+61) 3 9851 4000

Linking a New Project File to the Pool Assigning Resources From the Pool Working With Shared Resources Checking for Resource Links Managing Shared Resources Opening Shared Resource Projects Opening the Resource Pool Only Assembling a Resource Master Working With a Resource Master

#### **Downsizing Larger Projects**

Understanding Project Downsizing Creating the Resource File Creating Smaller Projects Linking Subprojects to Resources Preparing for the Master Project Creating the Downsized Master File Setting Project Links Finalising the Master

#### **Other Applications**

Understanding Working With Applications Copying a Gantt Chart Image Copying Table Data Copying to Microsoft Excel Linking to Microsoft Excel Exporting to Microsoft Excel Exporting to Excel Using a Map Importing Data From Excel

#### **Working Collaboratively**

Understanding Collaboration Options Adding a Contact as a Resource Working With a Contact Resource Syncing Tasks With SharePoint Working With a Synced Task List

#### **Microsoft Project VBA**

Understanding Project VBA Accessing the Developer Tab Recording a Macro Running a Macro Editing a Macro Running an Edited Macro Localising a Macro Running a Localised Macro

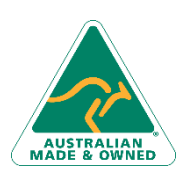

47 Greenaway Street Bulleen VIC 3105 Australia ABN 64 060 335 748

Fax: (+61) 3 9851 4001 [info@watsoniapublishing.com](mailto:info@watsoniapublishing.com) [www.watsoniapublishing.com](http://www.watsoniapublishing.com/)

### Product Information